### Inge Heuvel - van Schaijck --- Online

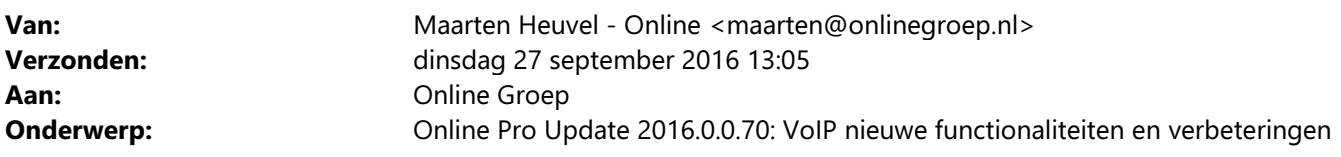

Beste Online Pro Gebruikers,

De nieuwe VoIP dienst die we vorig jaar introduceerden wordt inmiddels veel gebruikt en is uitgebreid met enkele functionaliteiten.

Onderstaand hebben we een overzicht van alle (nieuwe) mogelijkheden van Online Pro VoIP toegevoegd die er naar aanleiding van de huidige VoIP gebruikers zijn bijgekomen.

Mocht u zelf suggesties hebben of andere zaken waar u in het Online Pro pakket tegenaan loopt kunt u deze gerust doorsturen via het "Printscreen-knopje" naar onze helpdesk. Wellicht kunnen wij de suggestie indien mogelijk doorvoeren in het Online Pro pakket.

# Yealink VoIP toestellen optimaler instellen

Indien u gebruik maar van Yealink telefoon toestellen kunnen deze soms optimaler ingesteld worden. Een aantal zaken die aangepast kunnen worden die in de praktijk bij enkele kantoren voorkwamen:

Wilt u de naam van de doorverbonden externe beller zien op uw telefoon indien deze intern is doorverbonden? Instellingtabblad Account / Advanced/ Caller ID Source op PAI-RPID-FROM zetten.

Wilt u geen tweede gesprek op uw telefoon ontvangen als u in gesprek bent? Instellingtabblad Features / Call Waiting op Disabled zetten. (wel 2de gesprek dan op Enabled zetten)

Wilt u in de historische lijst van gesprekken die u gevoerd hebt de namen zien ipv de telefoonnummers? Instellingtabblad Features / Call List Show Number op Disabled zetten.

#### Wilt u meer ruimte voor de naam van de beller op de telefoon dan kan de contact-foto uitgezet worden (alleen de uitgebreidere toestellen)?

Instellingtabblad Settings / Display Contact Photo op Disabled zetten.

#### Belt u interne toestellen via het interne nummer van 4 cijfers handmatig? Dan kan de wachttijd na 4de cijfer verkort worden zodat de telefoon sneller gaat bellen

Instellingtabblad Settings / Dial Plan/ Dial-now /Rule op 1xxx zetten.

U kunt deze zaken zelf of door uw systeembeheerder laten aanpassen of contact met ons opnemen indien u van een van deze instellingen gebruik wilt maken.

### Optimaal gebruik in uw organisatie?

In de praktijk merken we dat soms niet alle medewerkers op de hoogte zijn van de 2 belangrijkste functionaliteiten in het dagelijks gebruik van VoIP.

Het gaat dan om de volgende 2 functionaliteiten:

- Met Online Pro kunnen bellen zonder het telefoonnummer handmatig in te voeren d.m.v. het klikken op het telefoontje voor je het telefoonnummer.

- Met Online Pro direct de cliënt oproepen die u aan de telefoon heeft met 1 klik door op "Client laatste gesprek" te klikken.

 Op deze wijze wordt er geen fout gemaakt door de verkeerde cliënt op te roepen en werkt dit eenvoudiger en sneller.

Wellicht kunt u dit in een interne vergadering een keer aanhalen.

Tevens is het natuurlijk mogelijk dat u de centrale anders in wilt stellen voor binnenkomende oproepen of omdat u van een wachtrij of vertraagd overgaan gebruik wilt maken.

Hiervoor kunt u altijd contact met ons opnemen om dit in te stellen.

### Vertraagd overgaan verbeterd

Indien u gebruik maakt van vertraagd overgaan, is dit sterk verbeterd.

Voorheen stopte het overgangssignaal nadat de 1ste vertraagd-overgaan tijd bereikt was om dan weer opnieuw te gaan rinkelen.

Vooral bij toestellen die niet op "vertraagd overgaan" stonden kon je dan net niet opnemen op dit schakelmoment. Nu blijven telefoons die niet op vertraagd overgaan staan altijd overgaan zonder tussenpauzes.

## Snelheidsverbeteringen

Ook hebben we een aantal snelheidsverbeteringen doorgevoerd op alle onderdelen van de VoIP dienst. Deze zijn met name merkbaar bij de volgende onderdelen:

- Het bellen vanuit Online Pro door aanklikken van telefoonnummer en de snelheid waarna de telefoon dan overgaat is versneld.

- "Client laatste gesprek"-knop sterk versneld waardoor u deze direct kunt aanklikken zodra u een gesprek aangenomen hebt.

- Lijst van opgenomen gesprekken opent sneller.

## Wachtrij instellingen

#### Nieuw! Inschakelen

U kunt inschakelen of er een wachtrij is of niet. Bij inschakeling moet de wachtrijmelding bij ten minste één inkomend extern telefoonnummer aan staan en moet er tenminste één toestel aan de wachtrij gekoppeld zijn.

#### Per extern telefoonnummer:

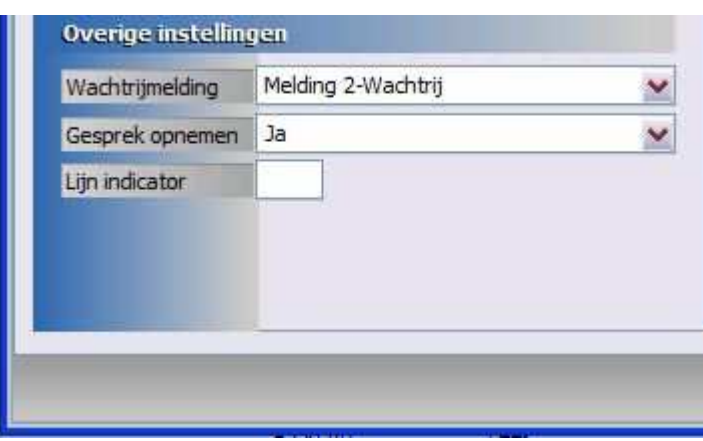

Per toestel:

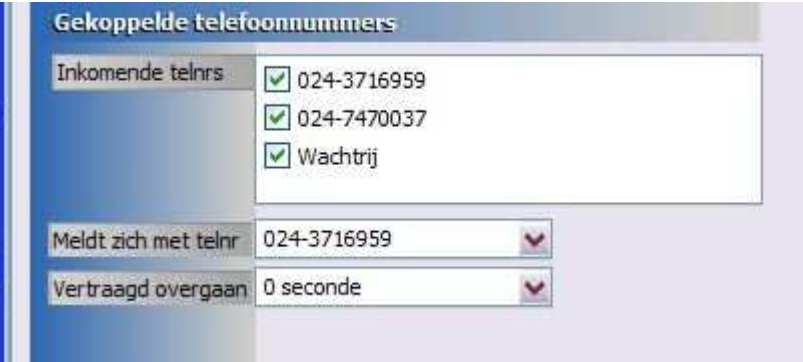

#### Nieuw! Geluid in wachtrij

U kunt voor een wachtrij muziek instellen of u laat de overgaan toon horen.

#### **Nieuw! Totale duur**

De totale wachttijd kan ingesteld worden oplopend van 5 t/m 15 minuten. Na het verstrijken van deze tijd gaat de beller naar de "indien niet beantwoord" actie, bijvoorbeeld de voicemail.

#### **Nieuw!** Interval melding

Hier kunt u de tijd instellen tussen het afspelen van de wachtrijmelding aan de beller.

#### Nieuw! Opnieuw aanbieden

Hier kunt u de tijd instellen waarna een beller in de wachtrij opnieuw aangeboden wordt aan de telefoons die aan de wachtrij gekoppeld zijn.

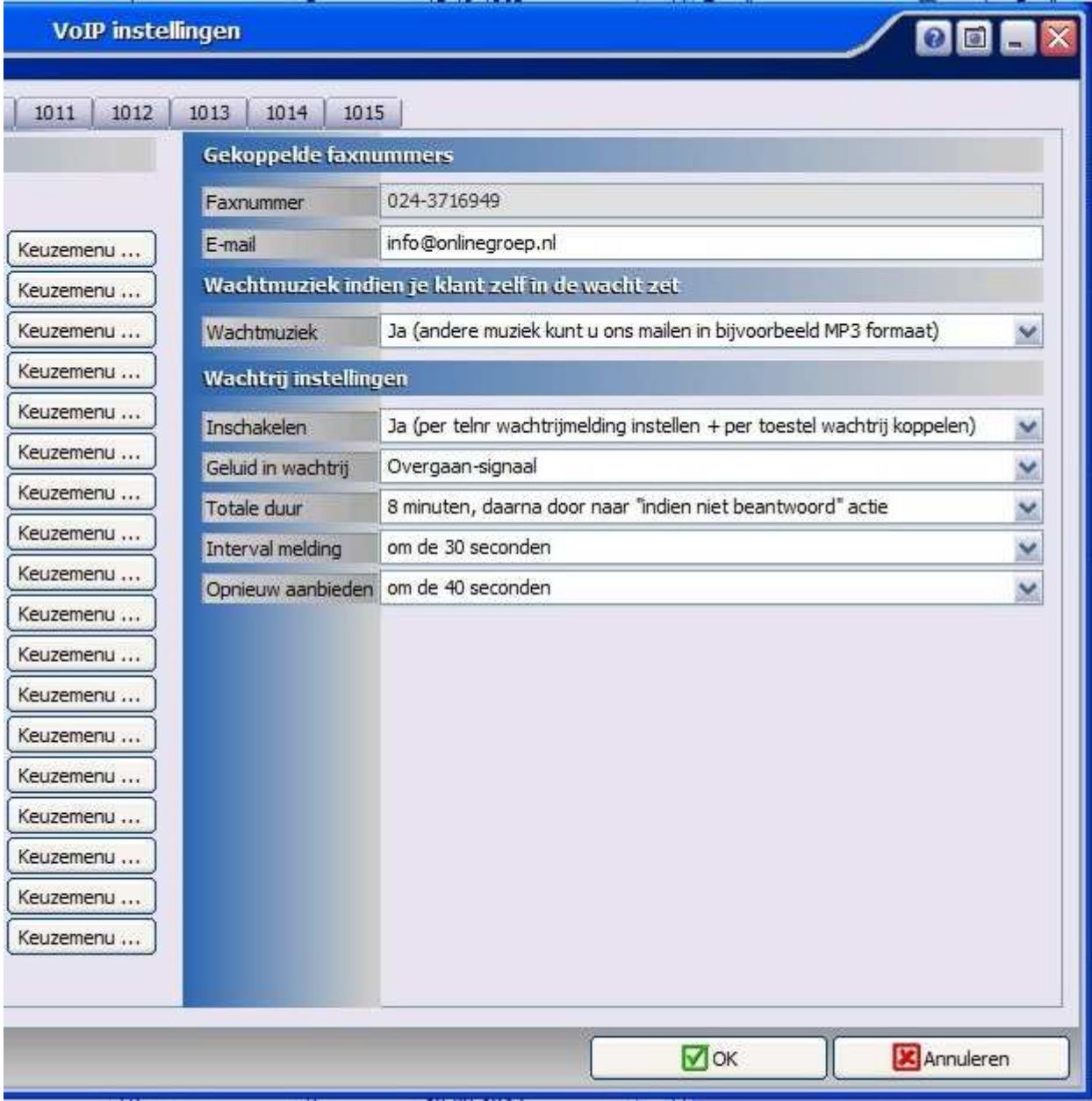

# Nieuw! Laatste 10 gesprekken

De knop "laatste 10" is toegevoegd waarbij de laatste 10 cliënten met wie een gesprek is gevoerd kunnen worden opgeroepen. Dit kan handig zijn bij het voeren van meerdere gesprekken tegelijk of achter elkaar. En u hoeft dus net als bij "Cliënt (laatste gesprek)" niet handmatig te zoeken op cliëntnaam.

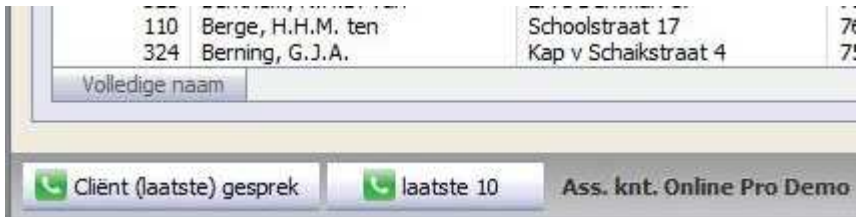

# Nieuw! Volledige of gedeeltelijke geluidsopname koppelen als dossier

U kunt het gewenste gedeelte selecteren in het opname-beluisteren scherm. Vervolgens kunt u kiezen voor Handmatig Koppelen of Automatisch Koppelen. U krijgt dan de vraag of u het gedeelte of de hele opname wilt koppelen als dossier.

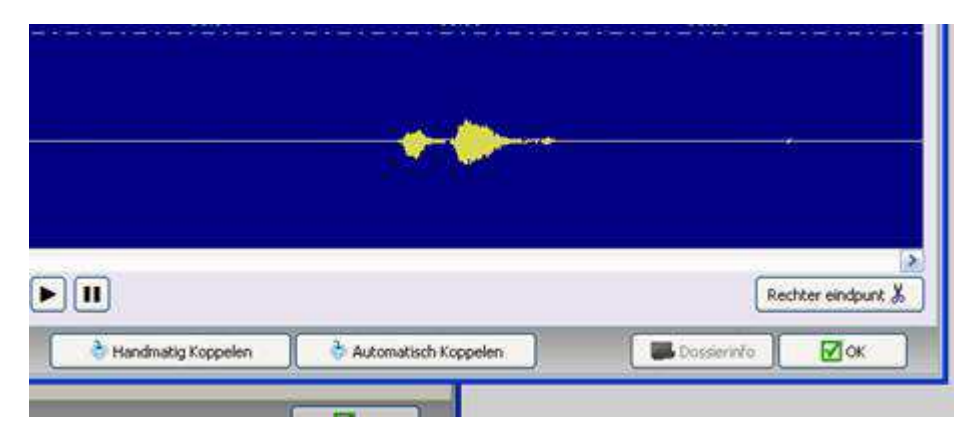

# Nieuw! Opgenomen gesprekken "Op datum verwijderen"

In het VoIP recordings-scherm is de optie "Op datum verwijderen" toegevoegd.

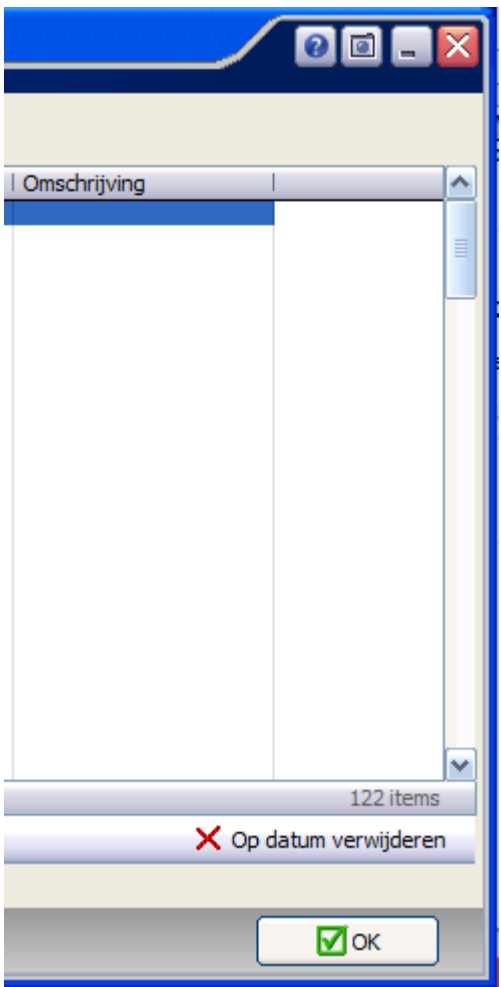

U kunt in het scherm wat daarna komt een datumselectie maken en alle opnames die deze lijst dan toont in één keer verwijderen.

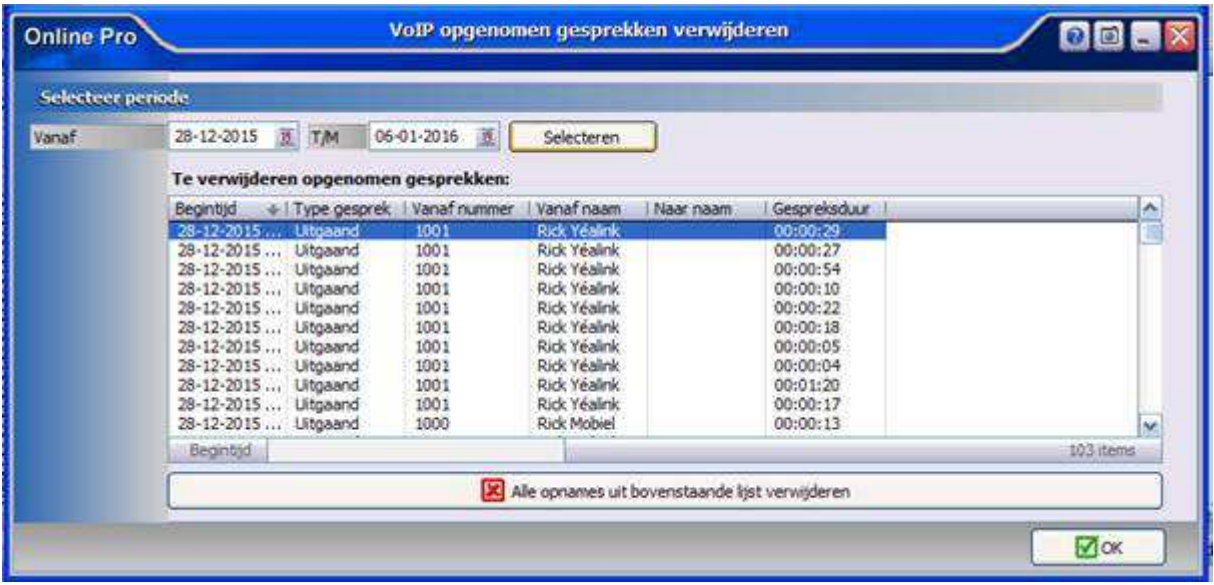

## Nieuw! Voicemail afspelen op telefoontoestel

Het is nu mogelijk om een voicemail (.mp3 bestanden) vanuit Online Pro op je VoIP telefoon af te spelen.

### Wilt u ook over op VoIP van Online Pro?

Inmiddels zijn meerdere kantoren volledig operationeel via Online Pro VoIP en zijn erg enthousiast over de mogelijkheden en de eenvoudige aanpasbaarheid van de telefooncentrale via Online Pro.

Tevens is gebleken van de vele telefoniefacturen die we inmiddels vergeleken hebben dat de besparing gemiddeld tussen de 40% en 70% ligt op de maandkosten. De gesprekskosten van de overgestapte kantoren zijn tussen de 35% en 55% goedkoper als bij hun vorige provider.

Indien u ook een vergelijk wilt hebben van uw telefoniefactuur kunt u ons deze altijd e-mailen. Of kunt u deze emailen benatwoorden voor een inventarisatiegesprek

### VoIP via Online Pro: De voordelen op een rij

De mogelijkheden / voordelen op een rij:

- Overal: u kunt met uw zakelijke nummer bellen en gebeld worden onafhankelijk van de locatie waar u zich bevindt (dus op vakantie, thuis indien u vanuit thuis wil bellen, enzovoorts)

- Kostenbesparend: geen telefooncentrale/hardware + onderhoud meer nodig. Alleen nog telefoontoestellen of soft-cliënts

- Lagere maandelijkse kosten: meestal lagere maandelijkse kosten t.o.v. uw huidige provider door lagere lijnkosten + telefoonkosten (gemiddeld 40% tot 70%)

- Tijdbesparend: direct uitgaand bellen via Online Pro door te klikken op een telefoonnummer

- Bewijslast/dossiervorming: telefoongesprekken kunnen standaard worden opgenomen en eventueel opgeslagen in Online Pro als bewijs

- Simpele inregeling: eenvoudig uw centrale beheren via Online Pro. Direct de telefoontijden / voicemail melding / toestellen wijzigen via een eenvoudig menu in Online Pro

- Voicemails: direct na inspreken door een klant wordt deze verstuurd naar 1 of meerdere e-mailadressen met MP3 bijlage, en dus op elk apparaat afspeelbaar

- Herkenning: Online Pro zoekt zowel bij inkomende als uitgaande telefonie direct de cliëntnaam erbij zodat deze in uw display van uw telefoon direct verschijnt

- Fax: indien u nog over een faxnummer beschikt maakt Online Pro automatisch een TIFF van de ingekomen faxen en mailt deze naar de ingestelde e-mailadressen(geen fax apparaat meer nodig)

- Openen cliëntenscherm tijdens of na gesprek: Via een simpele muisklik zit u direct in het cliëntenscherm van de cliënt die u aan de telefoon heeft (zowel bij inkomende als uitgaande telefonie)

- Keuze-menu's: Keuze menu's inschakelen bij meldingen met sneltoetsen 0-9 naar externe of interne telefoontoestellen.

# Overstappen op VoIP via Online Pro, hoe gaat dat?

Indien u wilt overstappen op VoIP via Online Pro doorlopen we met u enkele stappen zodat de overgang soepel verloopt.

#### Stap 1: Inventarisatie

- Telefoonnummers, wat zijn uw telefoonnummers die u nu in bedrijf heeft?

- Lijnen, het aantal gelijktijdige telefoonlijnen waarmee u nu kunt bellen
- Toestellen, wat voor een telefoontoestellen gebruikt u nu (type) en ondersteunen deze VoIP?

Indien de huidige toestellen geen VoIP ondersteunen heeft u een nieuw VoIP toestel voor +/- 60 euro ex btw.

Uiteraard kunt u ook kiezen voor een softwarematige telefoon met headset aan uw pc. (ook zijn er

mogelijkheden om oude telefoontoestellen te hergebruiken middels een convertor)

Wij stellen voor u de toestellen en de configuratie met u samen in.

#### Stap 2: Aanvragen tijdelijk telefoonnummer

- Aanvragen van een tijdelijk telefoonnummer en testen van alle telefoons met uitgaand bellen via Online Pro

Stap 3: Overzetten van uw huidige telefoonnummers (van uw huidige telefonieprovider)

- Porteren van uw huidige telefoonnummer naar de VoIP van Online Pro

### De kosten

De kosten zijn opgedeeld in een vijftal onderdelen:

- Installatiekosten € 99,-

- Porteringskosten telefoonnummers

Dit is afhankelijk van het aantal nummers wat u heeft, en of dit een blok nummers is.

- Lijn, aantal gelijktijdige inkomende en uitgaande telefoonlijnen
	- Eenmalige initiële opstartkosten € 15,- incl btw per lijn
		- De kosten per telefoonlijn zijn € 9,- incl btw inclusief 1 telefoon account
- Extra telefoonaccounts, aantal extra telefoons dat u gebruikt

De kosten per extra telefoonaccount zijn € 3,- incl btw

- Gesprekskosten, de opstartkosten en gesprekskosten per seconde per tariefsoort.

De opstartkosten zijn € 0,0275 incl btw per gesprek.

Kosten voor bellen naar vast nummer in Nederland is € 0,0196 incl btw per minuut.

Kosten voor bellen naar mobiel nummer in Nederland is € 0,0587 incl btw per minuut.

Telefoonkosten voor bellen naar buitenland zijn bij ons op verzoek opvraagbaar.

 Onderling bellen tussen de telefoontoestellen is gratis (ook al bevinden te toestellen zich op verschillende locaties)

#### Prijs-voorbeeld:

Stel u heeft 1 zakelijk telefoonnummer, 4 telefoontoestellen en uw wilt 3 gelijktijdige lijnen (gesprekken kunnen voeren):

- installatiekosten 99,- eenmalig
- 3 lijn x € 9,- (incl 3 telefoonaccounts) eenmalig € 15,- incl btw per stuk
- 1 extra telefoonaccounts x € 3,- incl btw

#### Totaal dus eenmalig € 99 +3 x 15 = 144,- incl btw en maandelijks € 30,- incl btw (excl de gemaakte telefoonkosten per maand)

Wilt u een schatting van de telefoonkosten in uw situatie weten kunt u de huidige telefoon factuur altijd aan ons emailen zodat we een schatting kunnen maken van de kosten als u via VoIP van Online Pro belt.

# Geïnteresseerd / Bestellen?

Beantwoord deze e-mail dan met uw huidige situatie zodat we met u het stappenplan kunnen doorlopen.

In deze mail graag de volgende gegevens vermelden:

- Externe telefoonnummers:
- Aantal gelijktijdige lijnen:
- Merk type huidige telefoon-toestellen:
- Aantal toestellen wat u nu in gebruik heeft:
- Internetverbinding die u nu heeft providernaam + up en downloadsnelheid indien bekend.

Wij nemen dan contact met u op voor de mogelijkheden.

Met vriendelijke groet,

Maarten Heuvel Online Software - Online Webart

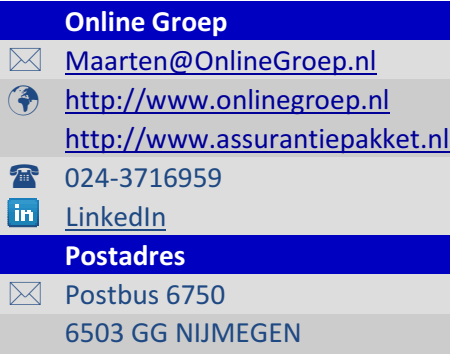